# TD Lustre

December 2010

# 1 Introduction to Lustre Programming

### 1.1 Lustre Programs

Lustre programs are usually set in a file suffixed by ".lus". For instance, let us consider the Edge program :

> node Egde (X : bool) returns (Y : bool) let  $Y = false \rightarrow X$  and not pre $(X)$ ; tel

First, we can write this program in a file **edge.lus**. To simulate its behavior, we rely on the Luciole simulator.

# 1.2 Luciole Simulator

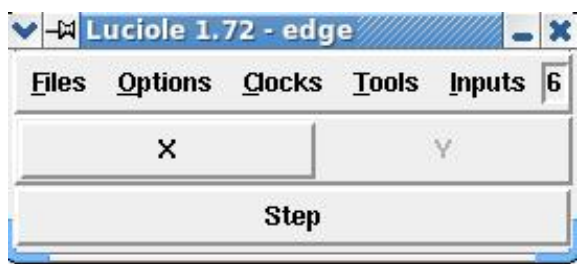

FIG. 1 – Edge node simulation

To test a Lustre program, we call luciole : luciole edge.lus Edge.

This command opens a simulation window (see figure1) with a button for  $X$  and a "lamp" for **Y** (it is highlighted red when **Y** is true and remains gray otherwise). Clicking on **X** button sets it true in the environment of the current instant. To compute the result with X false , click on Step button. Hence, you can see the behavior of Edge node.

#### TP Lustre 2

| VE |   |  |  |    |  | <b>Yann Rémond</b> |  |  |
|----|---|--|--|----|--|--------------------|--|--|
|    |   |  |  |    |  |                    |  |  |
|    | Y |  |  |    |  |                    |  |  |
|    |   |  |  |    |  |                    |  |  |
|    |   |  |  | 'n |  |                    |  |  |

FIG. 2 – Waveform

#### Waveform

The command : *Tools*  $\rightarrow$  *sim2chro* opens a window where the evolution of **X** and **Y** variables is shown in a "waveform" shape (see figure 2).

# 2 Exercises

# 2.1 Programming in Lustre

- 1. design a node *osc* which computes the flow : {true, false, true, false, true, false,....} ;
- 2. design a node *osc2* which computes the flow : {true, true, false, false, true, true, .....} using *pre* and  $\rightarrow$  operators;
- 3. design a node *count* whose input argument is a Boolean flow *reset* and which computes an integer flow N. At each instant N is increased by one if *reset* is not present. When *reset* is true,  $N$  is set to zero.

### 2.2 Verification with Lesar

To illustrate *Lesar* application, we consider the following node traim (already detailed in the course) :

```
node train (sec, bea: bool) returns (ontime, late, early: bool);
var diff:
let
  diff = (0 \rightarrow pre diff) +(if bea then 1 else 0) +
           (if sec then -1 else 0);
  early = (true \rightarrow pre ontime) and (diff > 3) or
           (false \rightarrow pre early) and (diff > 1);
  late = (true \rightarrow pre ontime) and (diff < -3) or
           (false \rightarrow pre late) and (diff \langle -1 \rangle;
  ontime = not (early or late);
tel
```
To prove that "it is impossible to remain late only one instant", we define the following verification node :

```
node train_verif (sec, bea: bool) returns (property: bool);
var ontime, late, early: bool; Plate, PPlate:bool;
let
  (ontime, late, early) = beacon(sec, bea);
 Plate = false-> pre late;
 PPlate = false -> pre Plate;
 property = not (not late and Plate and not PPlate);
tel
```
Then , we verify that the variable property is always true using the Lustre model checker :

lesar train.lus train\_verif -diag

Perform the verification and correct the program if the property is falsifiable.

# 3 Traffic Light

A crossroads with two orthogonal roads (east-west and north-south) is controlled by two traffic lights. Each traffic light works as follows : at each instant, the traffic light manages three Boolean outputs : red, orange, green. These three outputs are exclusive and they are true only following the sequence : red, orange, green, red, ....

We consider that the duration of each light is the duration of the clock of the traffic light. We suggest to first, write a program managing a single traffic light and then compose two instances to get the program which manage the crossroads.

Here is a first implementation, test it with the simulator and correct it if necessary.

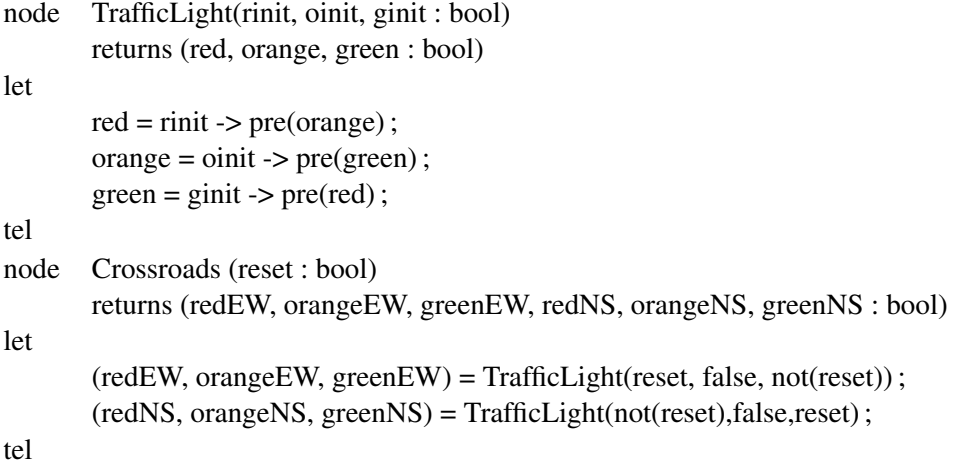

#### TP Lustre 4

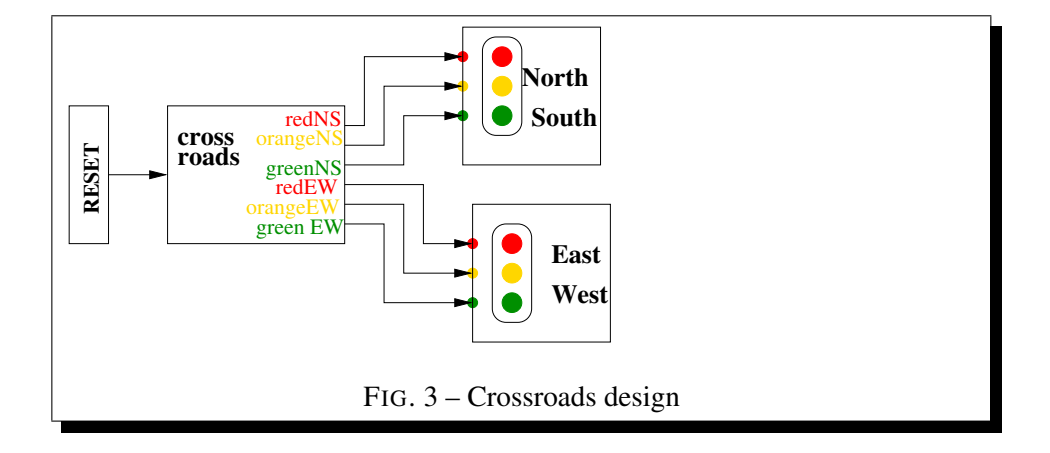

# 4 Application to WComp

### 4.0.1 Designing the crossroads in WComp

First, we recall how generate C code for Lustre programs.

## 4.1 From Lustre to C

Lustre programs compilation follows several steps :

- 1. a first phase translates a Lustre program into kernel Lustre code. The command : lus2ec edge.lus Edge generates a file : Edge.ec which contains the kernel code for Edge node.
- 2. Then this kernel code is compiled into a C-ansi program :  $ec2c$  edge.ec -v (the -v option is a verbose mode). The result is a file : Edge.c which contains the automaton model of the program encoded in C. The file : Edge.h contains the external declarations (types, functions, etc...) needed to run the automaton (when it is necessary).
- 3. This compilation generates only the automaton in C code. The user must provide the main C function which acquires the inputs, shows the outputs and launch the automaton execution. However, the command : ec2c edge.ec -loop -v generates : edge.c, edge.h, and a file edge\_loop.c defining a "standard" *main* function. Then, it is sufficient to adapt this latter to cope with the wanted main function.

#### 4.1.1 Designing the crossroads in WComp

In WComp, we want to design an assembly to manage a crossroads with the specification already described in 3. This design in shown in figure 3. As it is a critical component, we don't design it in WComp but we generate it as a synchronous monitor. Thus, you must follows four steps :

- 1. design the component behavior in Lustre (use the Lustre program you have defined in section 3
- 2. validate the component with Lesar : you must prove that :

#### TP Lustre 5

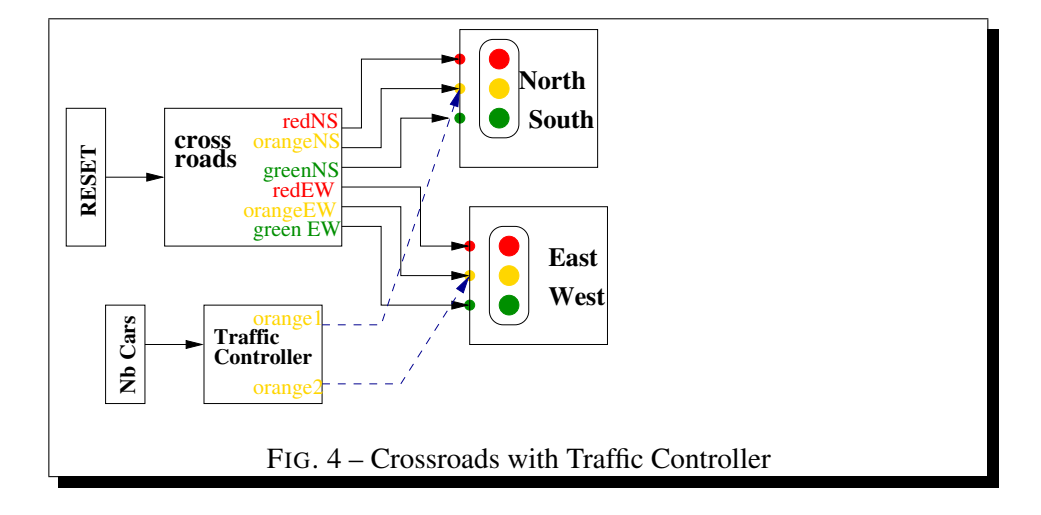

- greenEW and orangeNS or greenNS are not true in the same instant and greenNS and orangeEW or greenEW also ;
- greenEW implies redNS and the opposite.
- 3. generate the C code (see section 4.1)
- 4. generate the C# code to integrate the validated monitor in your WComp design.

### 4.1.2 Synchronous Monitor Composition

To illustrate the composition mechanism, we add a Traffic Controller component to the design to take into account the traffic density. This component listen the number of cars on the two roads and has two outputs orange1 and orange2(see figure 4 . When the maximal number of cars is less than a given N, its two outputs are true. After specifying the Traffic Controller in Lustre, you must compose it with the crossroads component to get an only new component in the WComp design. This composition rely on the definition of a constraint function (see the course) to define correctly what happens when orange1 and orange2 are true. Indeed, in such a case, only the respective orange lights of North South traffic light and East West traffic light are highlighted and the others are not.